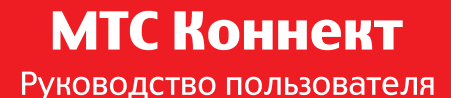

# **8210FT 4G Wi-Fi роутер** скорость до **150** Мбит/сек

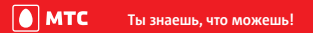

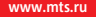

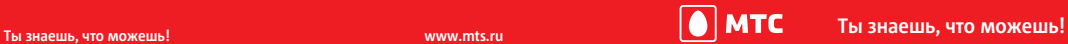

# **Знакомство с 4G Wi-Fi роутером**

Уважаемый Клиент МТС! Благодарим Вас за приобретение 4G Wi-Fi роутера. Внимательно ознакомьтесь с данным Руководством пользователя перед первым использованием устройства.

#### **Примечание:**

Поддерживаемые функции и фактический внешний вид устройства зависят от приобретенной модели. Все рисунки и описания функций устройства в данном руководстве приведены для справки.

### **Сценарии подключения**

Wi-Fi-устройства (например, смартфоны, планшетные ПК, игровые приставки, ноутбуки и пр.) могут подключаться к сети Интернет с помощью 4G Wi-Fi роутера. Процедура подключения зависит от операционной системы Вашего Wi-Fi-устройства или ПК. При подключении устройства к 4G Wi-Fi роутеру внимательно прочитайте руководство пользователя подключаемого устройства.

#### **Сценарий 1: Доступ в Интернет по сети LTE, 3G или 2G**

4G Wi-Fi роутер подключается к Интернету по сети LTE, 3G или 2G Вашего оператора.

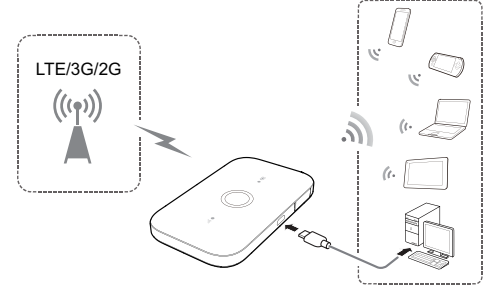

#### **Сценарий 2: Доступ в Интернет по сети Wi-Fi**

4G Wi-Fi роутер поддерживает функцию Wi-Fi-репитера. В местах, где доступна сеть Wi-Fi (например, дома, в аэропорту, кафе, отеле), 4G Wi-Fi роутер может подключиться к сети Wi-Fi, чтобы сократить трафик данных по мобильным сетям. Подробную информацию о точках доступа Wi-Fi см. в разделе «Добавление точки доступа Wi-Fi».

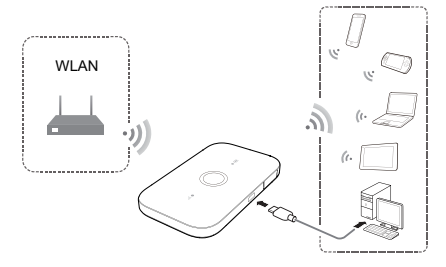

## **Внешний вид**

# **Индикатор батареи**

- Горит зеленым: Достаточный уровень заряда батареи.
- Мигает зеленым: Батарея заряжается.
- Горит красным: Hизкий уровень заряда батареи.
- **Кнопка питания**
- **Порт microUSB**
- **Индикатор уровня сигнала**
- Горит зеленым: Сильный сигнал.
- Горит оранжевым: Слабый сигнал.
- Горит красным: Нет сигнала.

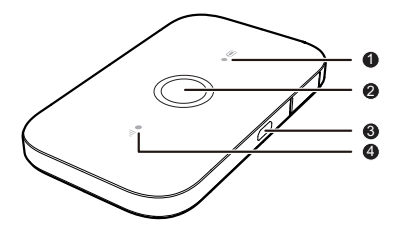

### **Имя сети (SSID) и пароль (ключ беспроводной сети)**

При первом подключении Wi-Fi-устройства к 4G Wi-Fi роутеру может потребоваться ввести SSID и ключ беспроводной сети. **Идентификатор SSID и ключ беспроводной сети по умолчанию напечатаны на этикетке 4G Wi-Fi роутера, расположенной под крышкой.** 

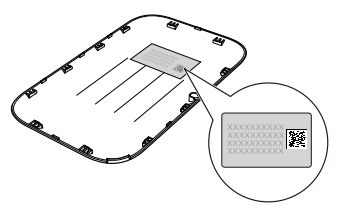

Рекомендуется зайти на веб-страницу

конфигурации и изменить идентификатор SSID и ключ беспроводной сети.

## **Подключение устройства с ОС Android к 4G Wi-Fi роутеру с помощью 2D-кода**

- 1. Выполните поиск приложения HUAWEI HiLink в интернет-магазине приложений Google Play или Центре приложений HUAWEI и установите его на Ваше устройство с ОС Android.
- 2. Отсканируйте 2D-код на этикетке 4G Wi-Fi роутера с помощью приложения HUAWEI HiLink.

Ваше устройство с ОС Android подключится к 4G Wi-Fi роутеру.

**Примечание:** корректность работы приложения Huawei компанией МТС не гарантируется.

# **Начало работы**

### **Подготовка к работе**

Установите SIM-карту МТС и батарею.

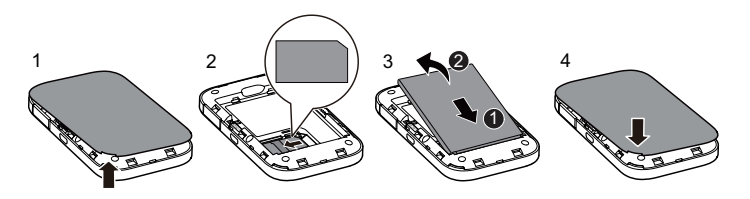

**Примечание:** данное устройство работает только с SIM-картами оператора МТС.

## **Зарядка батареи**

Если 4G Wi-Fi роутер не использовался в течение длительного периода времени или его батарея полностью разряжена, Вы не сможете включить устройство сразу же после начала зарядки. Зарядите устройство в течение нескольких минут, затем включите его.

**Способ 1: С помощью зарядного устройства**

**Примечание:** 

 Используйте только зарядное устройство, выпущенное производителем 4G Wi-Fi роутерa и совместимое с

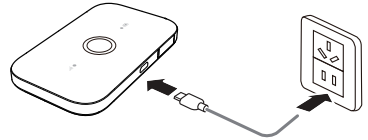

ним. Использование несовместимого или выпущенного неизвестным производителем зарядного устройства может привести к неисправной работе или поломке 4G Wi-Fi роутера, или возникновению пожара. При этом все гарантии, явные или подразумеваемые, на данное устройство аннулируются.

- Зарядное устройство является дополнительным аксессуаром. Если зарядное устройство не входит в комплект поставки, Вы можете приобрести его у авторизованного дилера.
- Зарядное устройство, совместимое с 4G Wi-Fi роутером HW-050100XYW. X и Y – это буква или цифра, обозначающая регион. Более подробную информацию о модели зарядного устройства получите у авторизованного дилера устройства в Вашем регионе.

#### **Способ 2: Подключение к ПК для зарядки**

Подключите 4G Wi-Fi роутер к ПК с помощью кабеля передачи данных, который входит в комплект поставки.

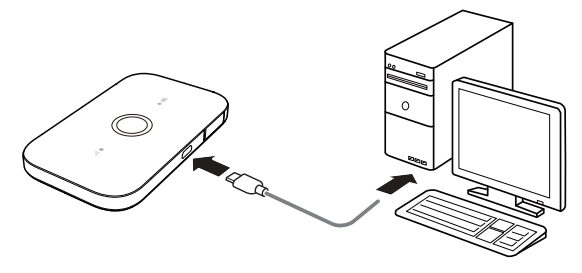

## **Включение 4G Wi-Fi роутера**

Чтобы включить 4G Wi-Fi роутер, нажмите и удерживайте кнопку питания, пока не загорятся индикаторы.

#### **Примечание:**

Чтобы выключить 4G Wi-Fi роутер, нажмите и удерживайте кнопку питания.

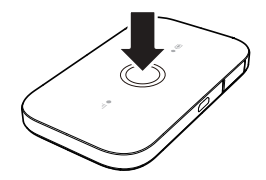

# **Подтверждение PIN-кода**

Если параметры сети 4G Wi-Fi роутера заданы корректно, но Вам не удается подключиться к сети Интернет после включения устройства, возможно, включена защита SIM-карты PIN-кодом. Зайдите на веб-страницу конфигурации и следуйте подсказкам, чтобы ввести верный PIN-код. Отключите функцию подтверждения PIN-кода, чтобы не вводить его после каждого включения 4G Wi-Fi роутера.

PIN-код и PUK-код поставляются вместе с SIM-картой. Для получения более подробной информации свяжитесь с Вашим оператором.

**Примечание:** при необходимости ввода PIN-кода SIM-карты индикатор уровня сигнала постоянно горит красным.

# **Подключение к сети Интернет**

# **По сети LTE, 3G или 2G**

По умолчанию конфигурационные параметры предустановлены на 4G Wi-Fi роутере в соответствии с параметрами сети МТС.

При передаче данных 4G Wi-Fi роутер автоматически подключится к Интернету. Если передача данных не осуществляется в течение определенного времени, 4G Wi-Fi роутер автоматически прерывает интернет-соединение.

#### **Примечание:**

На веб-странице конфигурации Вы можете настроить автоматическое подключение 4G Wi-Fi роутера к Интернету в роуминге. При отключении этой функции 4G Wi-Fi роутер автоматически отключается от Интернета в роуминге. В этом случае, чтобы подключиться к Интернету, необходимо настроить соединение вручную.

## **По сети Wi-Fi**

- 1. Убедитесь, что функция Wi-Fi-репитерa включена на устройстве.
- 2.  $4G$  Wi-Fi роутер автоматически полключается к точке доступа Wi-Fi заданной Вами или вашим оператором.

#### **Примечание:**

- После подключения к определенной сети Wi-Fi 4G Wi-Fi роутер будет автоматически подключаться к этой сети каждый раз в зоне ее покрытия.
- Подробную информацию о точках доступа Wi-Fi см. в разделе «Добавление точки доступа Wi-Fi».

# **Вход на веб-страницу конфигурации**

- 1. Убедитесь, что соединение между 4G Wi-Fi роутером и Wi-Fi-устройством или ПК установлено.
- 2. Откройте браузер и введите в адресной строке **http://192.168.8.1**.

#### **Примечание:**

Если IP-адрес 4G Wi-Fi роутера конфликтует с другими IP-адресами в сети, он изменяется автоматически. Попробуйте использовать адрес **http://192.168.9.1**. Если не удается выполнить вход, обратитесь к авторизованному дилеру устройства.

3. Введите имя пользователя и пароль, чтобы зайти на веб-страницу конфигурации.

#### **Примечание:**

- Имя пользователя по умолчанию **admin**.
- Пароль по умолчанию **admin**.

# **Режим энергосбережения**

Если 4G Wi-Fi роутер не используется в течение определенного времени, он переходит в режим ожидания, при этом индикаторы устройства гаснут. Нажмите на кнопку питания, чтобы активировать устройство.

Если 4G Wi-Fi роутер работает от батареи, можно настроить автоматическое отключение Wi-Fi. Тогда 4G Wi-Fi роутер будет автоматически отключать Wi-Fi, если в течение предустановленного времени к нему не подключено ни одно Wi-Fi-устройство. Нажмите на кнопку питания, чтобы включить Wi-Fi.

### **Восстановление заводских настроек**

Если Вы забыли, какие изменения внесли в параметры 4G Wi-Fi роутера (имя пользователя, пароль или SSID), Вы можете восстановить заводские настройки устройства.

Для этого нажмите и удерживайте кнопку Сброс (**RESET**), пока не начнется перезагрузка 4G Wi-Fi роутера.

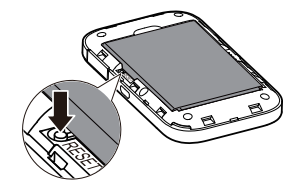

# **Включение и выключение функции Wi-Fi-репитер**

Вы можете включить или выключить функцию Wi-Fi-репитера на веб-странице конфигурации 4G Wi-Fi роутера.

# **Добавление точки доступа Wi-Fi**

- 1. Зайдите на веб-страницу конфигурации.
- 2. На странице настроек выберите **Wi-Fi-репитер (Wi-Fi extender)**.
- 3. Выполните поиск точек доступа Wi-Fi и подключитесь к одной из них.

# **Советы**

При продолжительном использовании в непроветриваемом помещении 4G Wi-Fi роутер может перегреваться. При перегреве 4G Wi-Fi роутер выключится и автоматически отключится от сети. В этом случае подождите некоторое время, пока устройство не остынет, и продолжите работу в хорошо проветриваемом помещении.

При сбое в работе 4G Wi-Fi роутера выполните следующие действия:

- Посетите онлайн-справку на веб-странице конфигурации.
- Перезапустите 4G Wi-Fi роутер.
- Восстановите заводские настройки устройства.
- Свяжитесь с Вашим оператором.

# **Меры предосторожности**

В данном разделе приведена важная информация по работе и безопасной эксплуатации Вашего устройства. Внимательно прочтите данный раздел перед началом работы.

### **Электронное оборудование**

Выключайте Ваше устройство в местах, где использование подобных устройств запрещено. Не используйте данное устройство, если это может вызвать помехи в работе другого электронного оборудования.

### **Медицинское оборудование**

- Соблюдайте правила, принятые в больницах и медицинских учреждениях. Не используйте устройство, если его использование запрещено.
- Некоторые беспроводные устройства могут оказывать негативное влияние на работу кардиостимуляторов и слуховых аппаратов. За более подробной информацией обращайтесь к производителю медицинского оборудования.
- Согласно рекомендациям производителей кардиостимуляторов, во избежание помех минимальное расстояние между беспроводным

устройством и кардиостимулятором должно составлять 15 см. При использовании кардиостимулятора держите устройство с противоположной от кардиостимулятора стороны и не храните устройство в нагрудном кармане.

#### **Потенциально взрывоопасная среда**

- Нельзя использовать устройство в местах хранения горючих и взрывчатых материалов (например, на заправочных станциях, топливных хранилищах или химических предприятиях). Использование устройства в указанных условиях повышает риск взрыва или возгорания. Помимо этого следуйте инструкциям, представленным в виде текста или знаков, в помещениях и областях со взрывоопасной средой.
- Нельзя хранить или перевозить устройство в одном контейнере с горючими, газообразными или взрывчатыми веществами.

#### **Безопасность дорожного движения**

 Соблюдайте местные законы и правила во время эксплуатации устройства. Во избежание ДТП не используйте ваше беспроводное устройство во время вождения.

- Все внимание на дорогу. Помните, что основная задача водителя обеспечить безопасность движения.
- Радиочастотные сигналы могут оказывать влияние на электронную систему автомобиля. За более подробной информацией обращайтесь к производителю транспортного средства.
- Не помещайте устройство рядом с подушкой безопасности или в зоне ее раскрытия. В противном случае при срабатывании подушки безопасности устройство может сильно ударить своего владельца.
- Не используйте устройство в самолете и отключайте его перед посадкой в самолет. Использование беспроводного устройства во время полета может повлиять на работу бортового оборудования и нарушить работу сети беспроводной связи. Кроме того, это может быть противозаконно.

#### **Условия эксплуатации**

• Не используйте и не заряжайте устройство в помещениях с повышенной влажностью, большим содержанием пыли и сильным магнитным полем. Это может привести к повреждению микросхем.

- Не используйте устройство во время грозы для предотвращения его повреждения молнией.
- Температура эксплуатации устройства 0 +35 °C. Температура хранения устройства - 10 - +45 °C. Не используйте устройство и его аксессуары в условиях экстремально высоких или низких температур.
- Используйте устройство в хорошо проветриваемом прохладном помещении. Не допускайте попадания на устройство прямых солнечных лучей. Не накрывайте устройство полотенцем или другими предметами. Не помещайте устройство в емкости с плохим отводом тепла, например в коробки или сумки.
- Не оставляйте устройство под прямыми солнечными лучами (например, на приборной панели автомобиля) на длительное время.
- Во избежание возгорания или поражения электрическим током не допускайте попадания на устройство или его аксессуары воды или влаги.
- Не размещайте устройство вблизи источников тепла, например рядом с микроволновой печью, духовым шкафом или радиатором.
- Не используйте перегретое устройство или аксессуары. При длительном воздействии перегретого устройства на кожу могут появиться симптомы легкого ожога: покраснения и темная пигментация на коже.
- Не разрешайте детям или домашним животным грызть или облизывать устройство и его аксессуары. Это может привести к повреждению или взрыву.
- Соблюдайте местные законы и положения и уважайте права других людей.

#### **Безопасность детей**

- Соблюдайте все меры предосторожности в отношении безопасности детей. Устройство и его аксессуары - не игрушка! Устройство содержит мелкие съемные детали, которые представляют опасность удушья. Храните устройство в местах, недоступных для детей.
- Данное устройство и его аксессуары не предназначены для детей. Дети могут пользоваться устройством только в присутствии взрослых.

### **Аксессуары**

 Использование несовместимого или несертифицированного адаптера питания, зарядного устройства или аккумуляторной батареи может привести к возгоранию, взрыву и прочим опасным последствиям.

 Используйте только оригинальные аксессуары, разрешенные к применению с этой моделью производителем устройства. Нарушение этого требования может привести к аннулированию гарантии, нарушению местных норм и правил, а также к другим опасным последствиям. Информацию о наличии разрешенных аксессуаров можно узнать в месте приобретения данного устройства.

#### **Зарядное устройство**

- Для подключаемых к сети электропитания устройств розетка должна находиться рядом с устройством, и к ней должен быть осуществлен беспрепятственный доступ.
- Когда зарядное устройство не используется, отключайте его от сети электропитания и данного устройства.
- Не допускайте падения зарядного устройства и не ударяйте его.
- Не используйте зарядное устройство с поврежденным кабелем. Это может привести к поражению электрическим током, короткому замыканию или возгоранию.
- Не трогайте кабель питания мокрыми руками. Не тяните за кабель питания при отключении зарядного устройства.
- Не трогайте данное устройство или зарядное устройство мокрыми руками. Это может привести к короткому замыканию, поломкам или поражению электрическим током.
- Если на зарядное устройство попала вода или другая жидкость или оно использовалось в помещении с повышенным уровнем влажности, обратитесь в авторизованный сервисный центр для проверки устройства.

### **Аккумуляторная батарея**

- Не допускайте контакта аккумуляторной батареи с токопроводящими материалами, такими как ключи, ювелирные изделия и другие металлические предметы. Это может привести к короткому замыканию, получению травм и ожогов.
- Не допускайте чрезмерного перегрева аккумуляторной батареи и попадания на нее прямых солнечных лучей. Не размещайте аккумуляторную батарею вблизи источников тепла, например рядом с

микроволновой печью, духовым шкафом или радиатором. При перегреве аккумуляторная батарея может взорваться.

- Не пытайтесь самостоятельно модифицировать аккумуляторную батарею или проводить ее восстановительный ремонт. Не вставляйте в аккумуляторную батарею посторонние предметы, не погружайте ее в воду или другие жидкости. Это может привести к возгоранию, взрыву и другим опасным последствиям.
- В случае протечки аккумуляторной батареи не допускайте попадания электролита на кожу и в глаза. В случае попадания электролита на кожу или в глаза немедленно промойте их чистой водой и как можно быстрее обратитесь за медицинской помощью.
- Если в процессе зарядки или хранения обнаружилась деформация, изменение цвета или перегрев аккумуляторной батареи, немедленно прекратите использование устройства и извлеките аккумуляторную батарею. Дальнейшее использование поврежденной аккумуляторной батареи может привести к протечке электролита, возгоранию или взрыву.
- Не сжигайте использованные аккумуляторные батареи. Это может привести к взрыву. Аккумуляторные батареи также могут взорваться при наличии повреждений.
- Производите утилизацию использованных аккумуляторных батарей согласно местным правилам. Неправильное использование аккумуляторной батареи может привести к возгоранию, взрыву и другим опасным последствиям.
- Не разрешайте детям или домашним животным грызть или облизывать аккумуляторную батарею. Это может привести к повреждению или взрыву.
- Не деформируйте и не протыкайте аккумуляторную батарею. Это может привести к короткому замыканию или перегреву.
- Не допускайте падения устройства или аккумуляторной батареи. При падении на твердую поверхность устройство или аккумуляторная батарея может повредиться.
- При значительном сокращении продолжительности работы устройства в режиме передачи данных и в режиме ожидания замените аккумуляторную батарею в сервисном центре производителя устройства.

### **Уход и обслуживание**

- Не допускайте попадания влаги на устройство и его аксессуары. Не сушите устройство в микроволновой печи или с помощью фена.
- Не подвергайте устройство и его аксессуары воздействию высоких или низких температур. Это может повлиять на работу устройства и привести к возгоранию или взрыву.
- Не допускайте столкновения устройства с другими предметами. Это может привести к повреждению устройства, перегреву, возгоранию или взрыву.
- Перед чисткой или обслуживанием устройства закройте все запущенные приложения, выключите устройство и отсоедините все кабели.
- Не используйте химические моющие средства, порошковые очистители или иные химические вещества (например, спирт и бензин) для чистки устройства и его аксессуаров. Это может привести к повреждению или возгоранию устройства. Используйте влажную мягкую антистатическую салфетку для чистки устройства и его аксессуаров.
- Не оставляйте карты с магнитной полосой, например кредитные карты или телефонные карты, рядом с устройством на продолжительное время. Это может привести к повреждению карт с магнитной полосой.
- Не разбирайте устройство и его аксессуары и не проводите их восстановительный ремонт. Это приведет к аннулированию гарантии и освободит производителя от ответственности за возможный ущерб. В случае повреждения обратитесь в авторизованный сервисный центр.

# **Гарантийный талон**

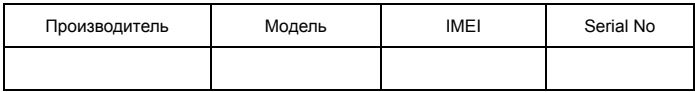

 $\Phi$ .И.О. и подпись продавца:

Дата продажи:

Ф.И.О. и подпись покупателя: \_\_\_\_\_\_\_\_\_\_\_\_\_\_\_\_\_\_\_\_\_\_\_\_\_\_\_\_\_\_\_\_\_\_\_\_\_\_\_\_\_\_\_\_\_\_

Фирма-продавец:\_\_\_\_\_\_\_\_\_\_\_\_\_\_\_\_\_\_\_\_\_\_\_\_\_\_\_\_\_\_\_\_\_\_\_\_\_\_\_\_\_\_\_\_\_\_\_\_\_\_\_\_\_\_\_\_

Печать продавца:\_\_\_\_\_\_\_\_\_\_\_\_\_\_\_\_\_\_\_\_\_\_\_\_

Адрес магазина: <u>данный активности</u> и поставляет на стала и продатка и стала и продатка и стала и стала и стала

- 1. Гарантия распространяется на устройства, исходя из условий и процедур, определенных производителем и поставщиком данного типа оборудования.
- 2. Срок гарантии составляет 12 месяцев со дня продажи устройства конечному пользователю.
- 3. Данная гарантия распространяется только на дефекты и поломки, произошедшие по вине изготовителя.
- 4. Право на гарантийное обслуживание утрачивается в случае, если неисправность возникла из-за нарушений клиентом правил пользования устройством (например, в результате механических повреждений или попадания влаги).
- 5. В случае обнаружения недостатков в приобретенном товаре потребитель вправе предъявить требования, перечень и порядок предъявления которых установлен Законом РФ «О защите прав потребителей».
- 6. Перед началом использования устройства изучите прилагаемую инструкцию по эксплуатации и строго следуйте ей.

Подпись покупателя:

Дата:\_\_\_\_\_\_\_\_\_\_\_\_\_\_\_\_\_\_\_\_\_\_\_\_\_\_\_\_\_\_\_\_\_\_\_

### 31010XXX\_01